## **Anleitung Kalenderabo - iOS**

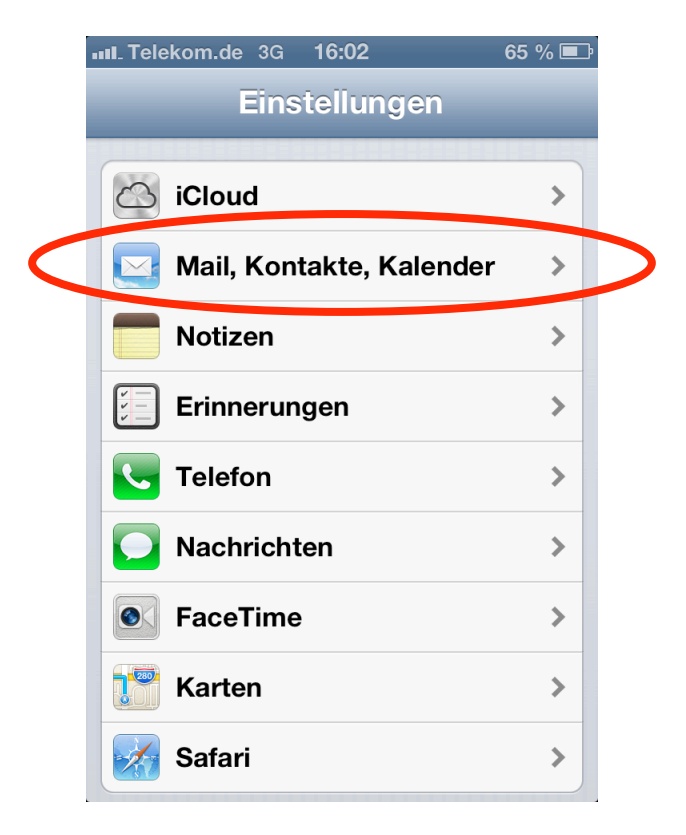

## Einstellungen -> Mail, Kontakte, Kalender

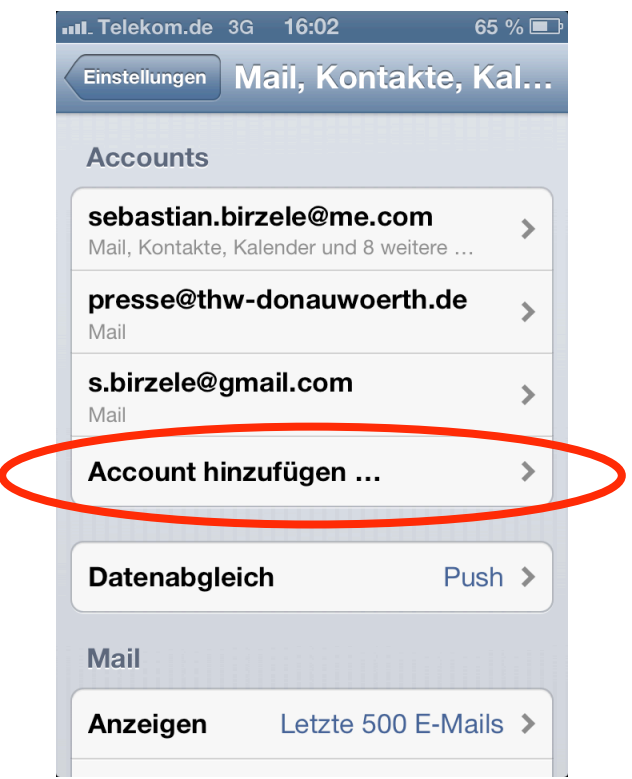

Account hinzufügen …

## **Anleitung Kalenderabo - iOS**

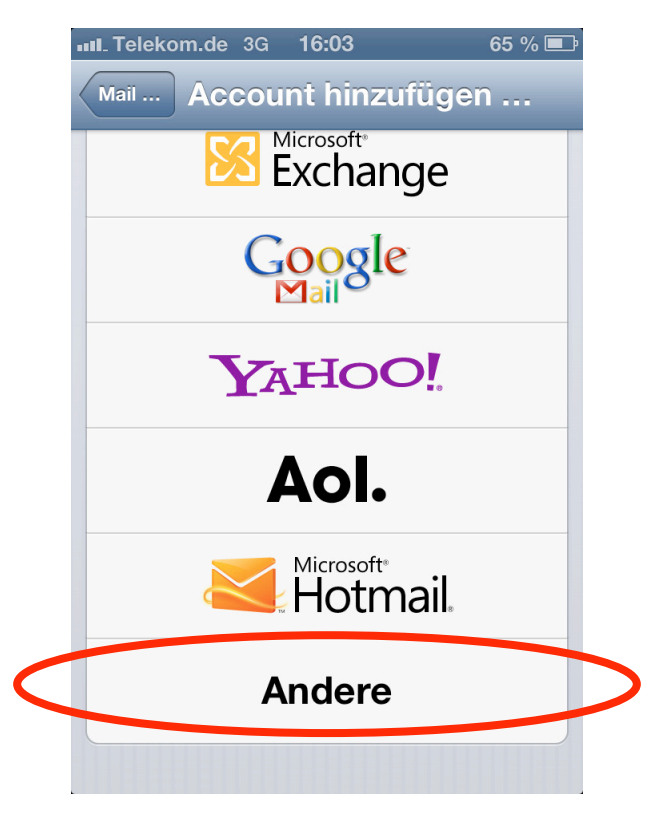

Andere

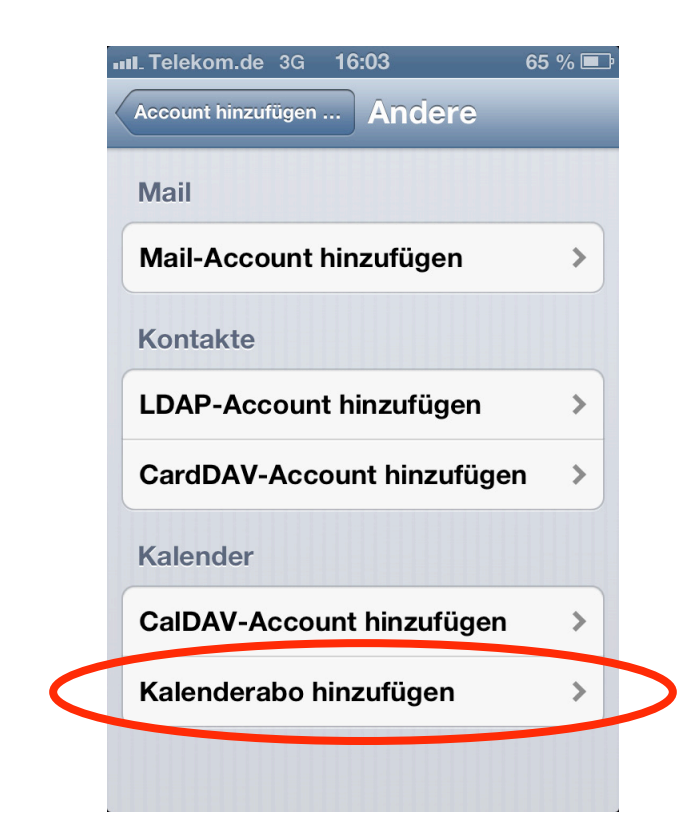

Kalenderabo hinzufügen

## **Anleitung Kalenderabo - iOS**

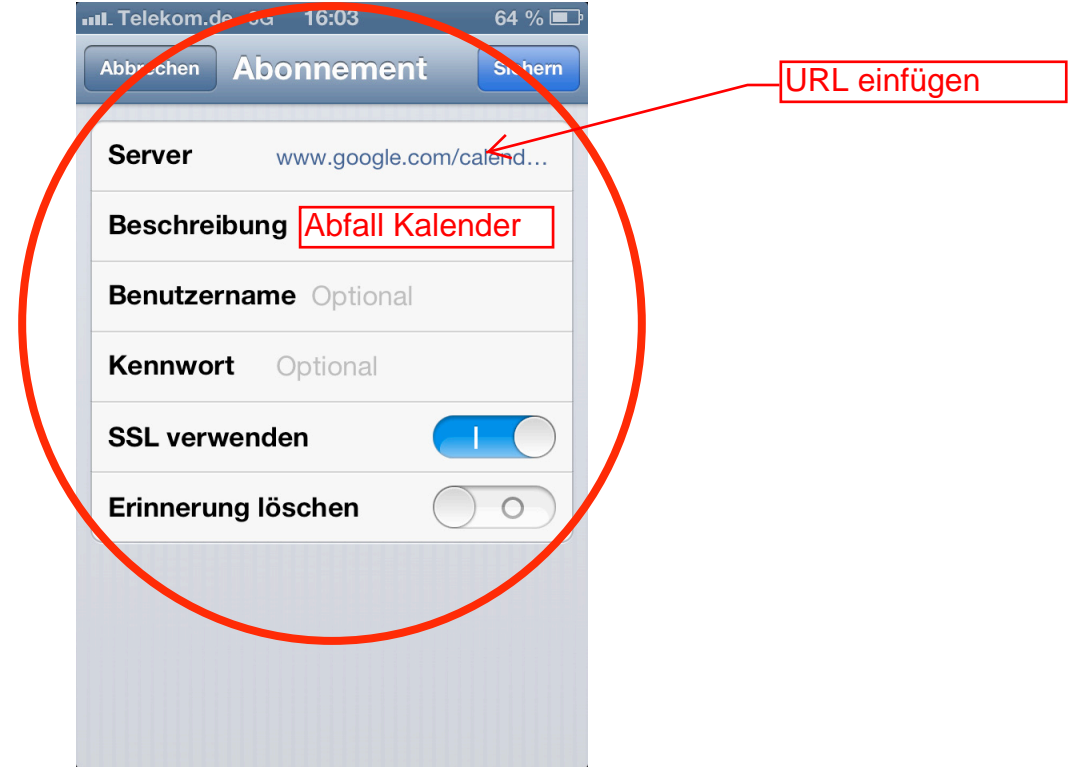

Link zur .ics-Datei eingeben und Kalenderbeschreibung anpassen

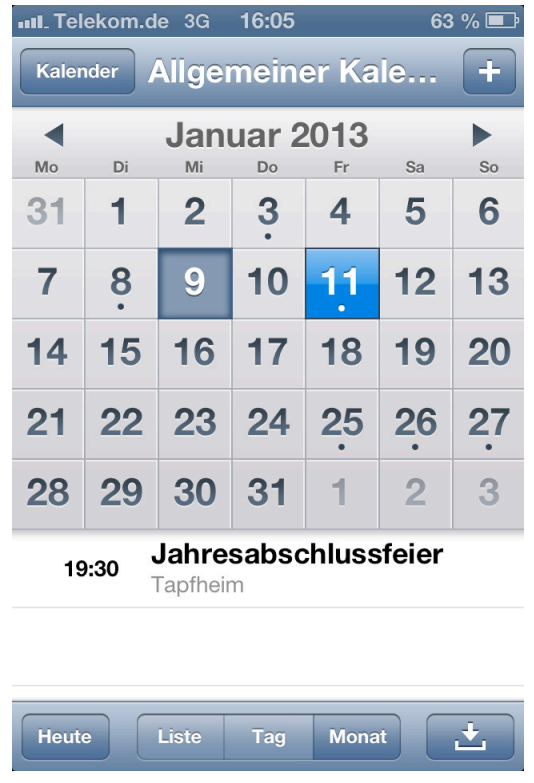

Der neue Kalender ist nach ca. 1 Minute in der Kalender-App verfügbar